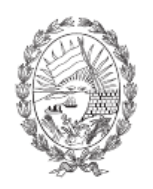

Municipalidad de Rosario Dirección General de Gestión de Recursos

## **Instructivo para liquidar por la página web el derecho de acceso a diversiones y espectáculo público**

- Ingresar a www.rosario.gov.ar
- En la lupa buscar el trámite: **Presentar declaración jurada y pagar derecho de acceso a diversiones y espectáculos públicos.** Podés encontrarlo escribiendo cualquiera de las palabras mencionadas en este buscador.
- Seleccioná la opción que desees liquidar, según el rubro que corresponda:
	- Espectáculos artísticos
	- Confitería Bailable/Casino/Cantina /Cine
- Hacé clic en RESOLVE
- Ingresar No de cuenta:................................... Cód. De Gestión Personal:..............................
- Aceptar
- Ingresar en DDJJ de ENTRADAS VENDIDAS
- Ingresar Y COMPLETAR Número de HABILITACION Y AÑO
- Ingresar a Entradas Vendidas y descargar por precio
- Ingresar a CALCULAR
- Previamente REVISAR todos los valores ingresados de las entradas vendidas por precio y si está todo correcto recién CONFIRMAR
- Ingresar a IMPRIMIR
- ABONAR en bancos o lugares autorizados.

IMPORTANTE: Recordar que el tributo vence la semana posterior a la fecha del evento caso contrario deberá abonar con los correspondientes intereses.

ANTE CUALQUIER CONSULTA: Teléfono: 4802459 – 4802977